# 2 Finish Windows setup

Voltooi de Windows-setup | Finalice la configuración de Windows

# For more information

Voor meer informatie | Para obtener más información

# Connect the power adapter and 1 press the power button

Sluit de netadapter aan en druk op de aan-uitknop Conecte el adaptador de energía y presione el botón de encendido

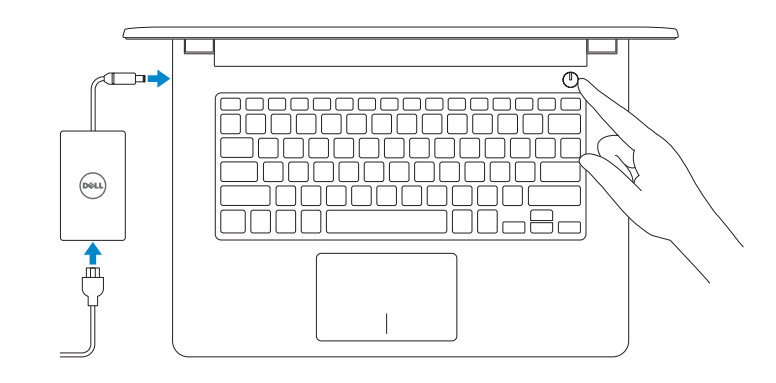

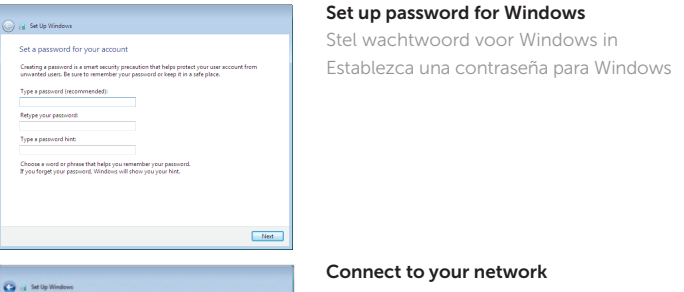

.<br>know your wireless network details, you can skip  $2$  Refresh  $m$ 

 $-90 - 10$ 

Join a wireless network Please choose your wireless network. If yo

Connect to a hidden wireless network

aranam Security-enabled network come. **GREET Security enabled naturals** 

#### Connect to your network

- **X** N.B.: Als u verbinding maakt met een beveiligd draadloos netwerk, voer dan het wachtwoord in voor toegang tot het draadloze netwerk wanneer u hierom wordt gevraagd.
- **ANOTA:** Si se conecta a una red inalámbrica segura, introduzca la contraseña de acceso a la red inalámbrica cuando se le solicite.

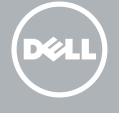

#### To learn about the features and advanced options available on your computer, click Start  $\rightarrow$  All Programs→ Dell Help Documentation.

Als u meer wilt weten over de functies en geavanceerde opties die beschikbaar zijn op uw desktop, klikt u op Start  $\bigodot$  → Alle programma's → Dell Help documentatie. Para obtener información sobre las funciones y opciones avanzadas disponibles en su equipo, haga clic en Inicio → Todos los programas→ Documentación de ayuda de Del

Maak verbinding met uw netwerk Conéctese a una red

#### **NOTE:** If you are connecting to a secured wireless network, enter the password for the wireless network access when prompted.

Protect your computer Beveilig de computer Proteja el equipo

Help protect your computer and improve Windows automatically Use recommended settings<br>
Install important and recommended updates, help make Internet browsing safer, check<br>
enline for solutions to problems, and help Microsoft improve Windows.

Install important updates only<br>Only install wright unders and other important undates for Windows

el Sat Up Windows

Ask me later<br>Until you decide, your computer might be vulnerable to security threats.

Learn more alsout each cotion<br>When you use recommended settings or install updates only, some information is sent to<br>Microsoft. The information is not used to identify you or contact you. To turn off three aethings<br>later,

Dell México S.A. de C.V. Paseo de la Reforma 2620 - Piso 11.° Col. Lomas Altas 11950 México, D.F. Número de modelo reglamentario: P60G<br>Voltaie de entrada: 100 V.C 100 V CA–240 V CA Corriente de entrada (máxima): 1,30 A/1,60 A/1,70 A Frecuencia de entrada: 50 Hz–60 Hz Corriente de salida: 2,31 A/3,34 A<br>Voltaje de salida: 2,250 V CC Voltaje de salida: País de origen: en extraordistant de Hecho en China

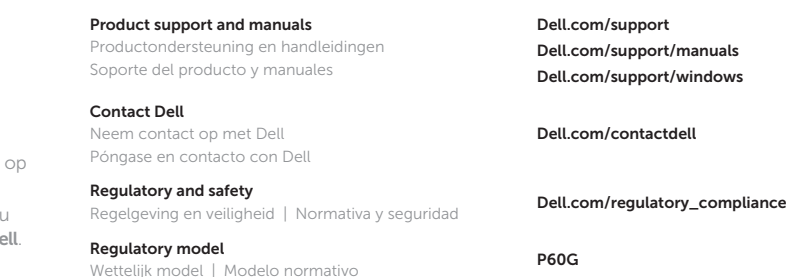

**Exercise of the Universe of the Second Tensor Second P60G004**<br>Wettelijk type | Tipo normativo

Computermodel | Modelo de equipo **Inspiron 14-3459** 

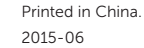

Regulatory type

Computer model

© 2015 Dell Inc. © 2015 Microsoft Corporation.

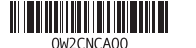

Información para NOM, o Norma Oficial Mexicana

La información que se proporciona a continuación se mostrará en los dispositivos que se describen en este documento, en conformidad con los requisitos de la Norma Oficial Mexicana (NOM):

#### Importador:

**Service State** 

# Quick Start Guide

# Inspiron 14

3000 Series

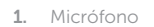

- 2. Indicador luminoso de estado de la cámara
- 3. Cámara
- 4. Puerto de adaptador de alimentación
- 5. Puerto HDMI
- 6. Puerto USB 3. 0
- 7. Lector de tarjetas multimedia
- 8. Indicador luminoso del estado de alimentación, batería y disco dur o NOTA: El indicador luminoso de actividad del disco duro no está disponible en equipos con eMMC.

9. Área de clic izquierdo 10. Área de clic derecho

11. Puerto para auriculares con micro

- 9. Left -click area
- 10. Right-click area
- 11. Headset port
- 12. USB 2.0 ports (2)
- 13. Security-cable slot
- 14. Power button
- 15. Regulatory label (in battery bay)
- 16. Battery
- 17. Battery-release latch
- 18. Service Tag label
- 12. Puertos USB 2.0 (2) 13. Ranura del cable de seguridad 14. Botón de encendido
- 15. Etiqueta normativa (en el compartimento de la batería)
- 16. Batería
- 17 . Pestillo de liberación de la batería
- 18 . Etiqueta de servicio

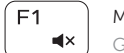

- 1. Microphone
- 2. Camera-status light
- 3. Camera
- 4. Power -adapter port
- 5. HDMI port
- 6. USB 3.0 port
- 7. Media-card reader
- 8. Power and battery-status light/ hard-drive activity light

 NOTE: The hard-drive activity light is not available on computers with eMMC.

#### ÍЕЗ. Increase volume

 $\left[\begin{array}{c} \bullet \\ \bullet \end{array}\right]$  Naar extern beeldscherm schakelen Cambiar a la pantalla externa

 $F11$ 

#### Increase brightness  $\bullet$

- 1. Microfoon
- 2. Statuslampje camera
- 3. Camera
- 4. Poort voor stroomadapter
- 5. HDMI-poort
- 6. USB 3.0-poort
- 7. Mediakaartlezer
- 8. Statuslampje voor stroom en batterij/ 16. Batterij activiteitslampje voor harde schijf N.B.: Het activiteitslampje van de harde schijf is niet beschikbaar op 18. Servicetag computers met eMMC.

Schakelen tussen lampje voor energie- en batterijniveau/  $\left| + \right|$   $\left| \right|$  activiteitenlampje vaste schijf

- 9. Gebied voor linksklikken
- 10. Gebied voor rechtsklikken
- 11. Headsetpoort
- 12. USB 2.0-poorten (2)
- 13 . Sleuf voor beveiligingskabel
- 14. Aan-/uitknop
- 15. Label regelgeving (in batterijhouder)
- 
- 17 . Ontgrendelingsschuifje batterijcompartiment
- 

# Shortcut keys

Sneltoetsen | Teclas de acceso directo

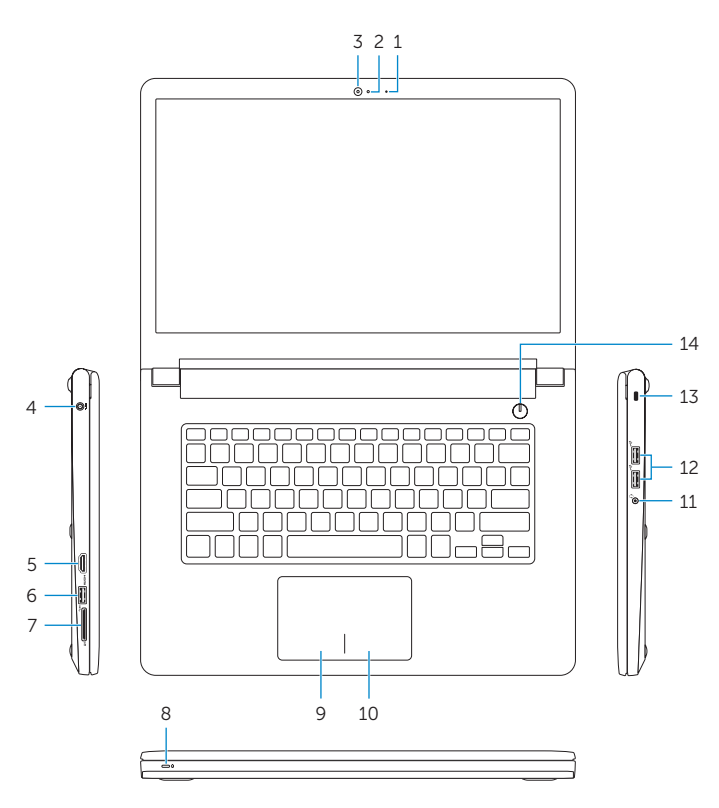

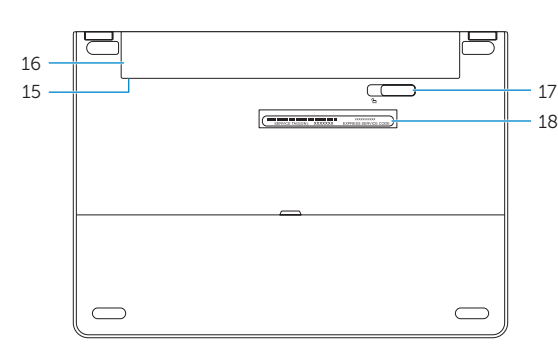

### Mute audio Geluid dempen | Silenciar el audio

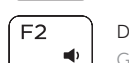

# Decrease volume

Geluidsniveau omlaag | Disminuir el volumen

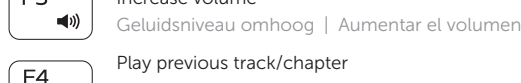

### Play previous track/chapter Vorige nummer/hoofdstuk afspelen

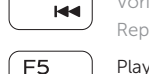

- Reproducir pista o capítulo anterior Play/Pause
- Afspelen/Pauzeren | Reproducir/Pausar

# Play next track/chapter

Volgende nummer/hoofdstuk afspelen

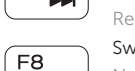

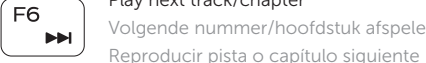

# Switch to external display

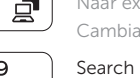

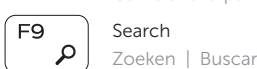

# Decrease brightness

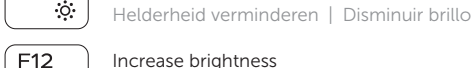

Helderheid vermeerderen | Aumentar brillo

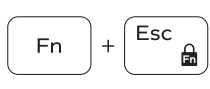

## Toggle Fn-key lock

Vergrendeling van Fn-toets in-/uitschakelen Alternar bloqueo de la tecla Fn

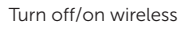

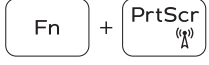

#### Draadloos in-/uitschakelen Activar/desactivar la función inalámbrica

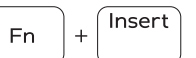

# Sleep

Slaapstand | Suspensión

### Toggle between power and battery-status light/ hard-drive activity light

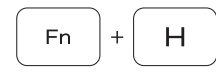

Alternar entre indicador luminoso de estado de la batería y encendido y el indicador luminoso de actividad de la unidad de disco duro

# NOTE: For more information, see *Specifications* at Dell.com/support .

N.B.: Voor meer informatie, zie *Specificaties* op Dell.com/support .

NOTA: Para obtener más información, consulte *Especificaciones* en Dell.com/support .

# Features

Kenmerken | Funciones